# فصل چهارم

شیء و کالس

در کتاب برنامهسازی ۲ با مفاهیم شیءگرایی` بهطور مختصر آشنا شدید. مفهوم شیء را شناختید و با کالسهای آماده آشنا شدید. در زبانهای برنامه نویسی شیءگرا امکان تعریف ویژگیها و رفتارهای اشیاء فراهم شده است. برنامهای که به این زبانها نوشته و اجرا میشود، در واقع از تعدادی شیء تشکیل شده است که با یکدیگر در ارتباط و تعامل هستند. در این فصل با کالس و روش استفاده از آن در برنامه آشنا میشویم.

> **پس از پایان این فصل انتظار میرود که فراگیر بتواند:** 1ــ کالس و شیء را تعریف کند و برای آنها مثال بیاورد. 2ــ متدها را بشناسد و تعریف نماید. 3ــ تفاوت متد، فیلد و ویژگی را توضیح دهد. 4ــ توصیف کنندههای الزم را بهکار بگیرد.

**1ــ4ــ مفهوم شیء و کالس**

ایا تاکنون به نحوهٔ ساخت یک روبات فکر کردهاید؟ قطعا با ایجاد یک طرح اولیه پیش از ساخت موافق هستید. در این طرح مشخص می کنید که روبات چه ویژگی هایی دارد، چه فعالیتهایی می تواند انجام دهد و چگونه این فعالیتها را باید به سرانجام برساند. پس از ساختن این طرح، یک یا چندین نمونه از روبات را میتوانید بسازید. در زبان برنامهنویسی طرح همان کالس و شیء، نمونهای از کالس است.

؟ سؤال: در مثال ساخت روبات، کالس و شیء کدام است؟

**2ــ4ــ اشیاء آشنا** 

یک پروژه ایجاد کنید و روی فرم ایجاد شده، یک دکمه با نام 1button ایجاد کنید. تا همین لحظه شما دو شيء کاملاً اشنا داريد. فرم و دکمه در پروژهٔ فعلي. البته ناگفته نماند که در پس پرده، اشياء بیشتری بهوجود آمدهاند! به نظر شما چه اشیایی؟!

به قسمت کد برنامه در فایل (cs1.Form )بروید و در متد مقداردهی اولیه فرم ()InitializeComponent عبارت **1.button** را بنویسید تا لیست هوشمند IntelliSense پدیدار شود. اعضای لیست را بررسی کنید.

> ؟ سؤال: این موارد همگی متعلق به چه کنترل و شیءای هستند؟ ویژگی Text را در لیست هوشمند پیدا و انتخاب کنید شکل )1ــ4(.

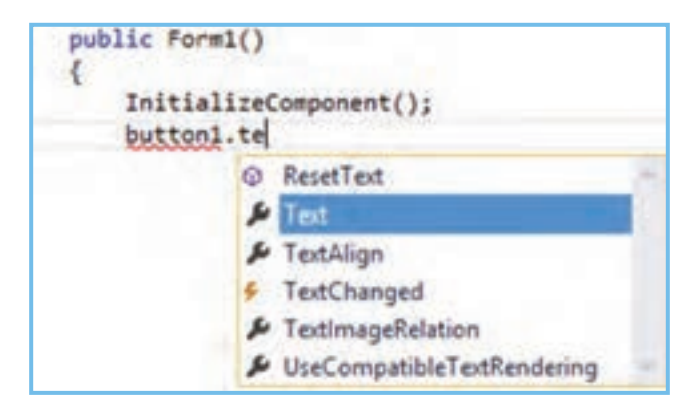

**شکل 1ــ4**

دستور زیر را بنویسید تا متن دکمه تغییر کند

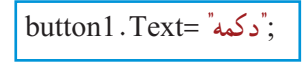

اکنون متد EH رویداد کلیک دکمه را با دو بار کلیک بر روی آن ایجاد کنید و در آن **1.button** را بنویسید تا لیست هوشمند باز شود. این بار متد ResetText را پیدا کنید )شکل 2ــ4(.

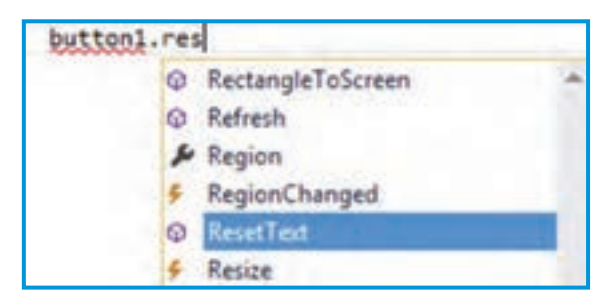

**شکل 2ــ4**

به آیکن متفاوت این گزینه با گزینه Text در لیست دقت کنید. ؟ سؤال: چه تفاوتی بین این دوگزینه انتخابی میبینید؟ با انتخاب متد ResetText و کامل کردن آن داریم:

```
private void button1 Click(object sender, EventArgs e)
}
   button1.ResetText():
{
```
برنامه را اجرا کنید. خواهید دید که متن کنترل button1 برابر با «دکمه» است. دکمه را کلیک کنید خواهید دید که متن دکمه خالی میشود. آیا شما از چگونگی انجام این عملیات باخبر بودید؟ آیا برای انکه با دکمه کار کنید نیاز است از کدهای درونی و شکل دهندهٔ دکمه و نحوه عملکرد انها با خبر باشید؟<br>. ِ در انجام همین عملیات ساده نکات خوبی مورد توجه قرار میگیرد:

شمیء button1 نمونهای' از یک کلاس است. این کلاس همان طرح اولیه برای ایجاد دکمه است و ویژگیهای دکمه، عملیات ان و نحوهٔ انجام عملیات در ان ذکر شده است. شیء button1 براساس این طرح ایجاد شده است.

Text یک ویژگی برای دکمه محسوب میشود. دقیقا همانطور که میتوانید بگویید چه متنی روی یک صفحه نوشته شده و یا متن روی صفحه را تغییر دهید، میتوانید از ویژگی Text دکمه برای خواندن متن دکمه یا تغییر آن استفاده کنید.

\<sub>—</sub>Instance

 ِ ResetText یک متد است؛ بنابراین بیانگر عملیات یا رفتاری است. این متد، متن روی دکمه را پاک میکند. هنگام استفاده از این متد نیازی نیست که از چگونگی انجام این عمل مطلع باشیم که به وسیلهٔ همان کدهای درونیِ متد صورت می گیرد.

شمیء button1 از ویژگی ها و متدهای مختلف تشکیل شده است' که همه در طرح اولیه تعریف شده است.

 شیء 1button یک هویت مستقل دارد و برای کار کردن نیاز به کدهای آن نداریم. تنها چیزی که الزم داریم این است که بدانیم این شیء دارای چه ویژگیها و متدهایی است وهرکدام چه کاربردی دارند.

**3ــ4ــ اشیاء چگونه ساخته میشوند؟**

همانطورکه بیان شد، شیء بر اساس کالس ساخته میشود. در واقع شیء، نمونه ساخته شده بر اساس نقشه و مدلی است که کالس مشخص میکند. اگر شما طرح یک روبات را داشته باشید بهمعنای آن نیست که آن روبات را اکنون در دست دارید. ابتدا باید هزینه کنید و قطعات آن را تهیه کرده و بر اساس طرح، سر هم کنید. ساختن یک شیء هم برای سیستم، نیاز به هزینه دارد. هر شیء که ساخته میشود به میزان مورد نیاز، فضایی از Ram به آن اختصاص داده میشود. دستور ایجاد یک شیء جدید از کالس در حالت کلی به صورت زیر است:

# **( ) نام کالس new**

ٔ خود باز میگردیم. ابتدا میخواهیم ببینیم کالس 1Form کجا ایجاد شده است. به پروژه فایل کد Form1.cs را باز کنید. در کد این فایل همانطور که بارها دیدهایم و حتی نام بردهایم کلاس 1Form تعریف شده است.

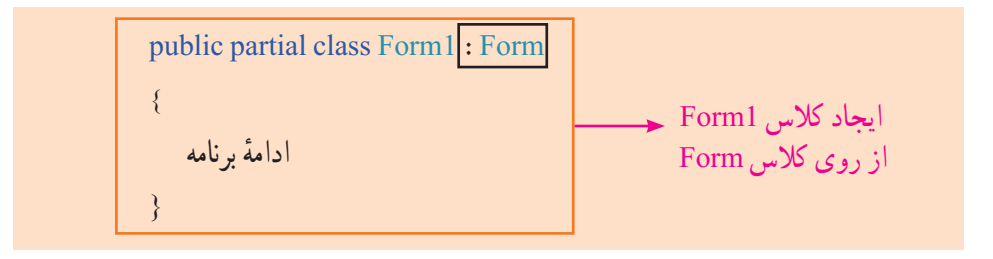

۱ــ البته همان طور که مشاهده میشود ما رویدادهایی نیز داریم که یک نحوهٔ خاص از بهکارگیری و اجرای متدها است.

تعریف کالس 1Form از اینجا شروع میشود . البته این یک بخش از تعریف کالس 1Form است. قسمت اصلی تعریف کالس فرم ما، 1Form class میباشد. کلمات public و partial نوصیف کننده میباشند که در ادامهٔ فصل توضیح بیشتری دربارهٔ توصیف کننده public داده خواهد شد. همچنین در این تعریف، قسمتی که با کادر مشکی مشخص شده است، به این معناست که کالس 1Form از روی کالس Form ساخته شده است و به نحوی کالس Form حق پدری بر گردن آن دارد! ؟ سؤال: کالس Form کجا تعریف شده است؟

در این بخش از تعریف 1Form، شما تاکنون کدهای زیادی نوشتهاید و دیدهاید. بنابراین به خوبی با ان اشنا هستید و میدانید معمولاً چه کدهایی در ان نوشته میشود. اما بخش دیگری هم هست که ان را حتما دیدهاید. فایل Form1.Designer.cs را در ویژوال استودیو باز کنید. این کدها نیز بخشی از کالس 1Form هستند.

اما سؤال اینجاست اکنون که کالس 1Form ایجاد شده است پس کجا شیءای از آن ساخته شده که ما آن را به عنوان یک فرم میتوانیم در هنگام اجرا ببینیم؟ فایل cs.Program را باز کنید و کد زیر را پیدا کنید:

;(()1Form new(Run.Application 1Form ایجاد شیء از کالس

؟ سؤال: قسمت مشخص شده با کد ()Form new چه چیزی را نشان میدهد؟

اکنون با کنجکاوی در شیء 1button میخواهیم بدانیم کالس مربوط به این شیء چیست و در کجا این شیء بهوجود آمده است؟

دوباره فایل cs.Designer1.Form را باز کنید. این دو خط را پیدا کنید:

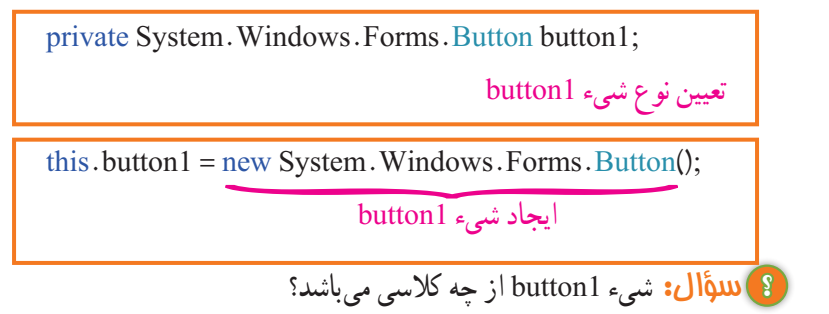

# **4ــ4ــ شیء گرایی**

جهان پیرامون ما پر از اشیاء گوناگون و متنوعی است که هریک ویژگیها و رفتارهای مخصوص به خود دارند. در جهان عینی، ما معمولاً هر جسم فیزیکی را شیء قلمداد میکنیم. در برنامهنویسی این اجسام و در کل هر موجودیتی که دارای ویژگیها و فعالیتهای خاص خود باشد به صورت یک شیء میتواند طرح ریزی و استفاده شود. از جمله زبانهایی که امکان تعریف شیء و برنامهنویسی بر همین اساس را مهیا کرده است زبان #C میباشد. استفاده از مفاهیم شیء گرایی، بر قدرت برنامه میافزاید و طراحی آن را حرفهایتر مینماید.

**5 ــ4ــ تعریف و بهکارگیری متد** خصوصیات و وضعیت یک شیء به وسیله فیلدها و رفتارهای اشیاء در قالب متدها تعریف میگردند. بنابراین محل و مکان تعریف فیلدها و متدهای یک شیء در داخل یک کالس است:

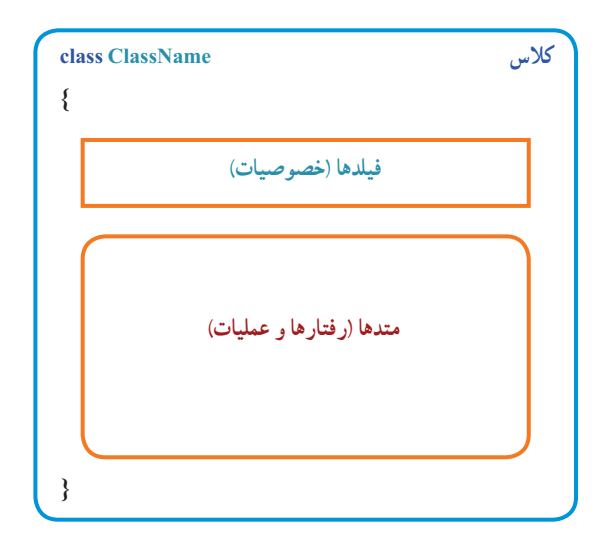

شما تا پیش از این با ویژگیها و متدهای اشیاء و کالسهای مختلفی کار کرده اید. اما برای ایجاد آنها در کالس، نیاز به اطالعات و تمرین بیشتری است. بنابراین ابتدا به تمرین ایجاد متدها میپردازیم و بعد گام به گام پیش میرویم.

 میدانید که متد مجموعهای از دستورات است که عمل خاصی را انجام میدهد.هر متد میتواند تعدادی ورودی داشته باشد و حداکثر یک مقدار برگشتی یاخروجی نیز داشته باشد. برای آنکه بک متد را ایجاد کنیم آن را داخل یک کلاس مینویسیم. نحوهٔ نوشتن یک متد به صورت زیر است.

 )ورودیها( نام متد نوع خروجی توصیفکننده { دستورات }

ورودیها به شکل زیر مشخص میشوند:

**... , نام ورودی 2 نوع ورودی 2 , نام ورودی 1 نوع ورودی**

تعداد ورودیها بستگی به شرایط دارد . گاهی ممکن است یک متد نیازی به ورودی هم نداشته باشد. برای مثال فرض کنید میخواهیم متدی داشته باشیم که نام و نام خانوادگی را بگیرد و نام کامل را برگرداند. همانطور که از صورت مثال مشخص است دو ورودی از نوع string الزم داریم و نوع خروجی نیز string است.

private string GetFullName (string name, string family)

} return name  $+$ " $+$  family : {

8) لللؤال: کدام string نوع خروجی را مشخص میکند؟

در این مثال از کلمهٔ کلیدی private برای توصیفکنندهٔ متد استفاده شده است که در ادامه<br>. بحث کلاس به کاربرد ان نیز خواهیم رسید. کلمهٔ کلیدی return برای برگشت دادن یک مقدار به کار میرود. در این متد میبینیم که رشتههای متنی نام و نام خانوادگی به همراه یک کاراکتر فاصله در میان آنها، الحاق شدهاند و رشته متنی حاصل، برگشت داده شده است.

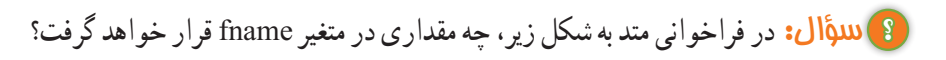

 $string$  fname = GetFullName("محمدی", علی")

### کار در کارگاه :1 بازی دقت و قدرت حافظه

میخواهیم یک بازی دو نفره طراحی کنیم که نفر اول یک عدد چند رقمیوارد کند و دکمه شروع را بزند و بازیکن دوم اقدام به نوشتن همان رقم به صورت بر عکس نماید. با زدن دکمه پایان از طرف بازیکن دوم بازی به اتمام رسیده و نتیجه اعالم شود.

**الگوریتم یا روش انجام کار:** با زدن دکمه شروع ، عدد وارد شده ذخیره میشود و متن کادر

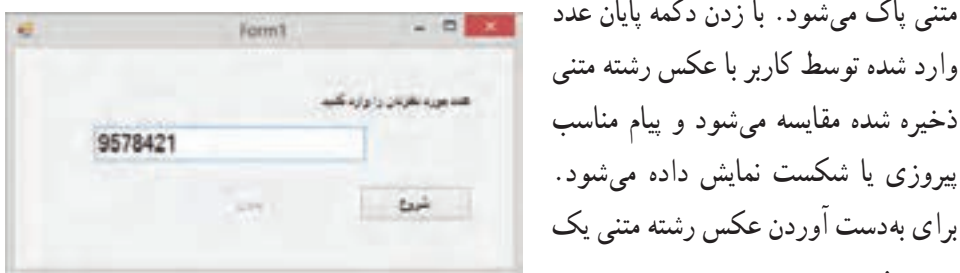

**شکل 3ــ4ــ فرم برنامه**

برای بهدست آوردن عکس رشته متنی یک متد می نویسیم.

**1ــ ایجاد پروژه و فرم برنامه:** پروژه جدید WFA را ایجاد میکنیم و اندازه فرم را به مقدار مناسب تعیین می نماییم.

**2ــ وارد کردن کنترلها به فرم:** در این فرم ما به کنترلهای زیر نیاز داریم:

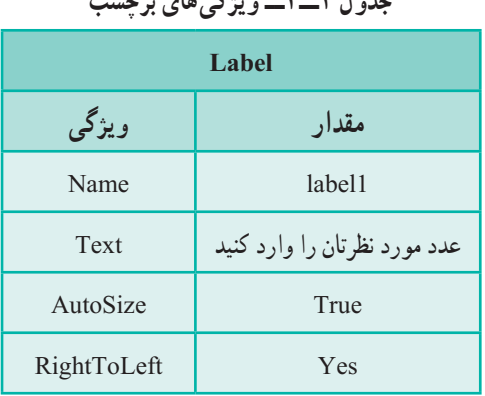

**جدول 1ــ4ــ ویژگیهای کادر متن جدول 2ــ4ــ ویژگیهای برچسب**

متنی پاک میشود. با زدن دکمه پایان عدد وارد شده توسط کاربر با عکس رشته متنی

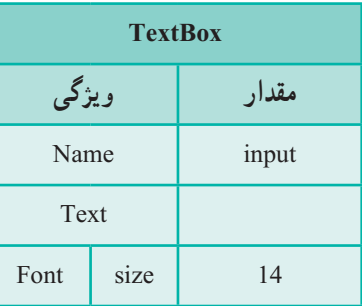

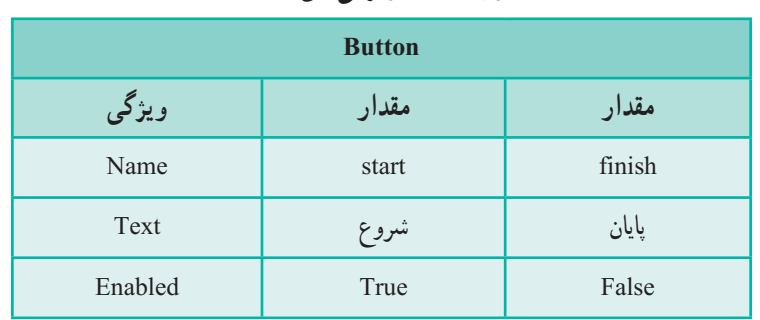

**جدول 3ــ4ــ ویژگیهای دکمهها**

**3ــ تعریف متد:** ابتدا یک متد در فرم میسازیم که یک رشته متنی را بگیرد و عکس آن را تحویل بدهد. توجه داشته باشید که گرچه ما عدد وارد میکنیم اما در واقع با رشته متنی وارد شده کار میکنیم و هر چه که باشد آن را عکس مینماییم.

```
private string Reverse (string str)
}
   string result = "";
   for (int c = str. Length-1; c >= 0; c--)
   } 
     result += str [c];
   { 
  return result:
}
```
در این متد حرف به حرف از انتهای رشته متنی ورودی str تا ابتدای آن خوانده میشود و به رشته متنی result که در ابتدای کار خالی است، اضافه میشود. در پایان نیز رشته متنی result برگشت داده میشود.

اکنون متد EH رویداد کلیک دکمهها را مینویسیم. برای دکمه start کافی است که با زدن آن دکمه finish فعال شود و خود دکمه start غیر فعال شود. همچنین نیاز است که رشته متنی وارد شده قبل از پاک شدن، در یک متغیّر ذخیره شود. بنابراین ما یک متغیر در داخل کلاس فرم ایجاد می کنیم تا برای متدهای دیگر قابل شناسایی باشد و مقدار خود را نیز حفظ نماید.

```
public partial class Form 2: Form
      }
         string goal:
         ادامه برنامه 
      }
4ــ تعریف متد EH رویدادها: متد EH رویداد کلیک دکمه start را اینچنین ایجاد 
                                                                              مینماییم:
      private void start Click (object sender, EventArgs e)
      }
         finish.Enabeled = true;start. Enabled = false;
         goal = input.Text;input \cdot Text = \dddot{ }}
                          متد EH رویداد دکمه پایان را نیز به صورت زیر ایجاد میکنیم:
```

```
private void finish Click (object sender, EventArgs e)
}
   finish. Enabled = false;
   start. Enabled = true:
   if (Reverse(goal) == input. Text);;("آفرین! جواب درست را وارد کردید")Show.MessageBox 
  else 
    :("متأسفانه جواب شما درست نبود!")MessageBox.Show
}
```
با کلیک دکمه پایان، خود دکمه غیر فعال میشود. دکمه شروع فعال میشود و عکس رشته متنی اصلی توسط متد Reverse بدست آمده ، با رشته متنی ورودی توسط بازیکن دوم مقایسه شده و پیام مناسب داده میشود.

#### **توسعه و بهبود برنامه**

میخواهیم دکمهای در فرم بگذاریم که اگر کلیک شود متن ابتدایی و عکس آن را به صورت پیام نشان دهد.

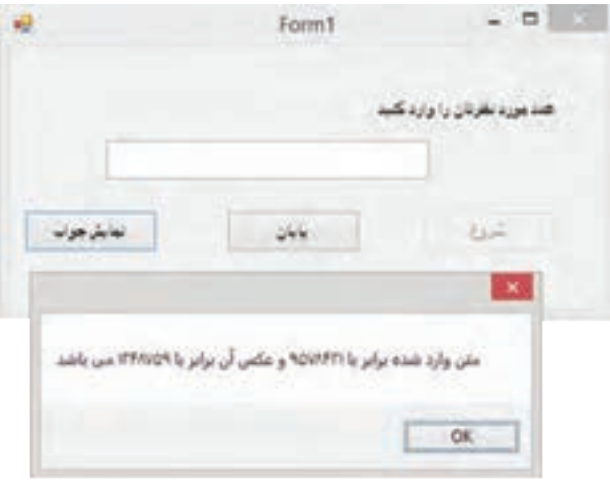

**شکل 4ــ4ــ نمایش جواب**

دکمهای با مشخصات زیر به فرم اضافه میکنیم.

**جدول 4ــ4ــ ویژگیهای دکمه**

| <b>Button</b><br>شىء |            |  |
|----------------------|------------|--|
| ویژگی                | مقدار      |  |
| Name                 | showAnswer |  |
| Text                 | نمايش جواب |  |
| Enabled              | True       |  |

متد رویداد کلیک آن را به صورت زیر مینویسیم.

private void showAnswer\_Click(object sender, EventArgs e)

}

;( "میباشد "+(goal(Reverse + "و عکس آن برابر با "+ goal +" متن وارد شده برابر با")Show.MessageBox

 $\bigwedge$  0 0

همانطور که میبینید از مزایای متد آن است که ما یکبار آن را تعریف میکنیم و بارها آن رامیتوانیم استفاده کنیم. همچنین اگر بخواهیم آن را در برنامه ای دیگر استفاده کنیم به راحتی میتوانیم متد را در برنامه مورد نظر کپی کنیم و به کار ببندیم.

**توسعه و بهبود برنامه**  برای اطمینان از ورود اعداد در کادر متن از یکی از روشهای زیر میتوان استفاده کرد: 1ــ برای آنکه فقط با اعداد کار شود ابتدا بررسی کنید که آیا رشته متنی وارد شده یک عدد است یا خیر؟

2ــ از طریق کدنویسی کادر متنی را طوری تغییر دهید که فقط عدد وارد شود.

**6 ــ4ــ استفاده از کالس و شیء مثال 1ــ:4** یک ساعت را به عنوان یک شیء در نظر بگیرید. می خواهیم ساده ترین ویژگیها و عملیات مربوط به یک ساعت را مشخص و در یک کالس تعریف کنیم.

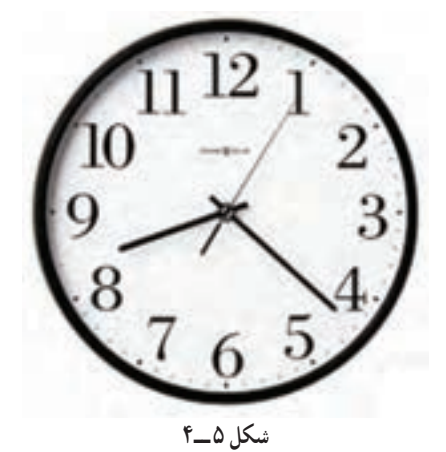

**الگوریتم یا روش انجام کار:** برای نمایش ساعت، از سه ویژگی به نام ساعت، دقیقه و ثانیه استفاده میشود. مدل ساعت (عقربهای یا دیجیتال). رنگ، شکل ظاهری، جنس و قیمت از ویژگی ِ های دیگر ساعت هستند اما برای نمایش زمان فقط به سه ویژگی اول نیاز داریم. ؟ سؤال: به جز نمایش زمان و تنظیم ساعت که از جمله عملیاتی است که روی ساعت تعریف میشود، چه عملیات دیگری به فکر شما میرسد؟

# در این مثال، نام کالس را Clock انتخاب میکنیم. روش نوشتن نام کالس، روش پاسکال و روش نوشتن نام فیلدها، روش کوهان شتری است )قطعه برنامه 1ــ6(.

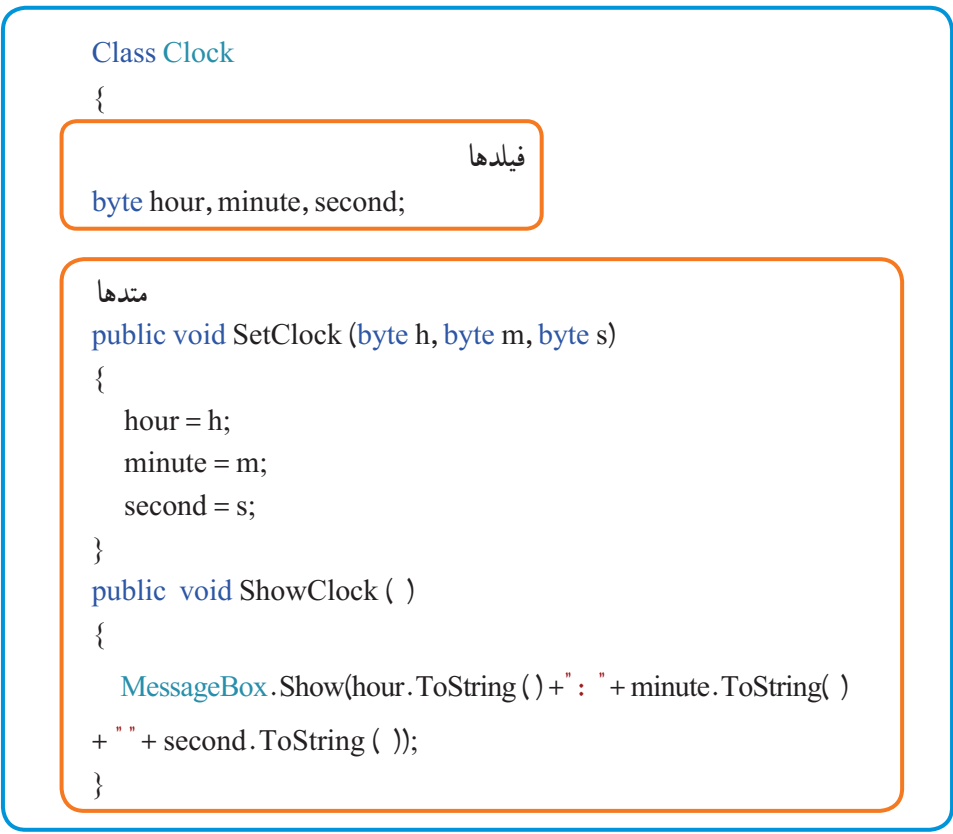

**قطعه برنامه 1 ــ6 ــ کالس ساعت**

سه متغیر از نوع byte برای نگهداری مقدار ساعت، دقیقه و ثانیه استفاده شده است. متغیرهای minute ،hour و second فیلدهای کالس نامیده میشوند. متد ()SetClock برای تنظیم ساعت استفاده شده که دارای سه پارامتر است. همانطور که از خط عنوان متد دیده میشود، سه عدد به عنوان پارامتر به این متد وارد میشود و با اجرای متد مذکور، ویژگیهای شیء ساعت، مقدار دهی جدید شده و تنظیم میشود. به نوع خروجی این متد توجه کنید! کلمه کلیدی void میگوید که متد، هیچ مقداری را برنمیگرداند. 1 همانطور که میبینید در متد، دستور return استفاده نشده است و مقداری بازگشت داده نمیشود

<sup>1</sup>ــ در متدهای که خروجی ندارند دستور ;return برای خروج از متد میتواند بهکار رود.

متد ()ShowClock وظیفه نمایش ساعت بر روی صفحه را بهعهده دارد. این متد خروجی ندارد. ؟ سؤال: از چه دستوری برای نمایش ساعت استفاده شده است؟ و اسؤال: آیا کلاسی که ایجاد می کنیم باید در کلاس فرم باشد؟ کالس میتواند در هر جای دلخواه غیر از داخل متدها تعریف شود:

#### نکته

توجه شود، اگر کالسی را بیرون از کالس فرم اما در همان فایل ایجاد میکنید آنرا بعد از کالس فرم بنویسید چون برای محیط طراحی فرم اشکال بهوجود میآید. هرچند در زمان اجرا خطایی رخ نخواهد داد.

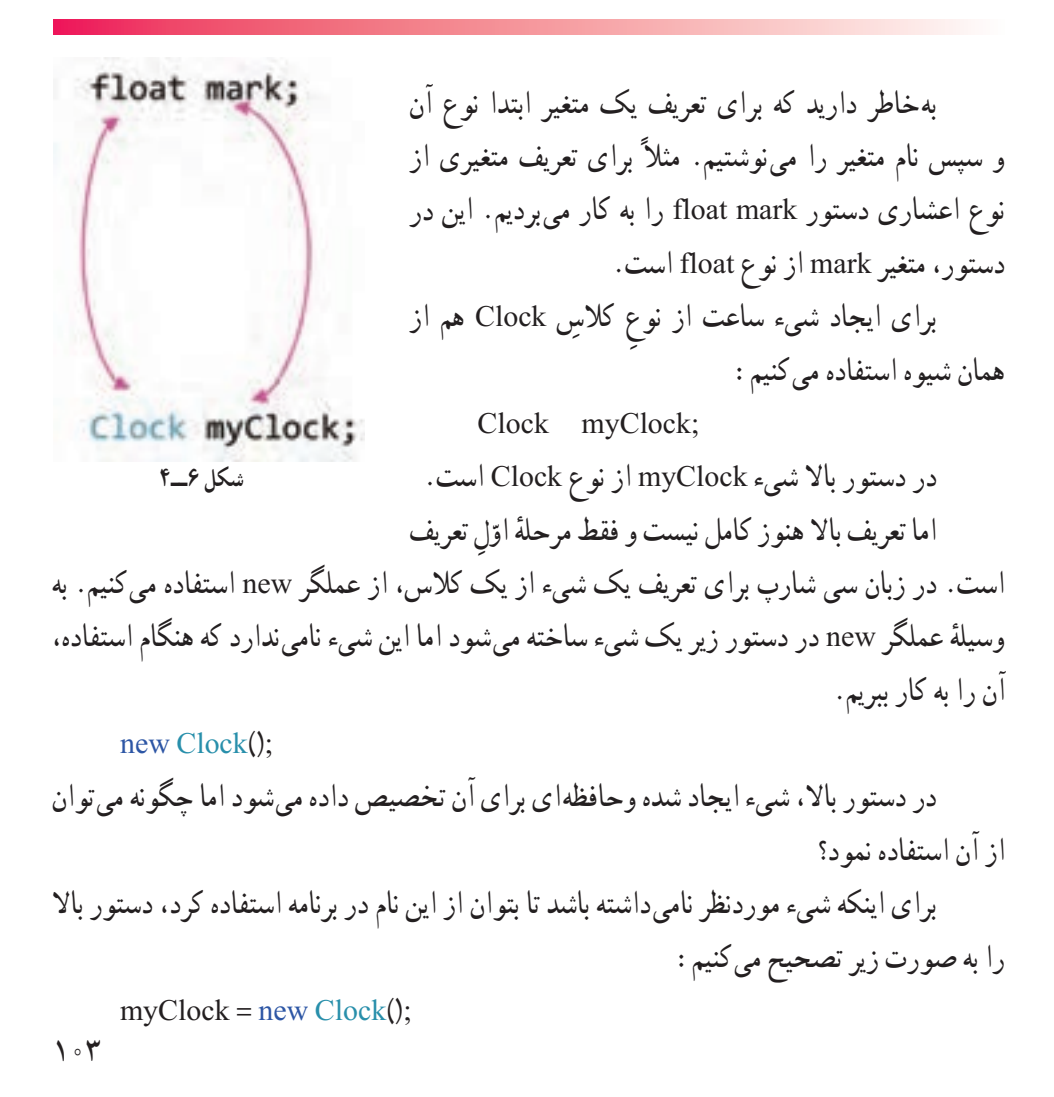

دکمه برای شیء ساعت است، آن را

بنویسید.

 $104$ 

### Clock myClock; مرحله

بنابراین برای استفاده از شیء ایجاد شده در دستورهای بعدی میتوانیم بهصورت زیر

ٔ دوم ;()Clock new = myClock مرحله

می توانید دو خط فوق را به صورت زیر خالصه کنید:

 $Clock$  myClock = new Clock();

**7ــ4ــ دسترسی به فیلدها و متدهای یک شیء** پس از ایجاد شیء میتوانید به فیلدها و متدهای شیء دسترسی داشته باشید و آنها را فراخوانی کنید. برای دسترسی به اجزا و اعضای یک شیء، کافی است نام شیء و سپس نام عضو )فیلد یا نام متد) را به دنبال آن ذکر کنیم که با علامت نقطه از یکدیگر جدا می شوند.

**نام عضو.نام شیء**

برای مثال برای تنظیم ساعت، متد ()SetClock و برای نمایش ساعت از فراخوانی متد ()ShowClock استفاده میکنیم.

# کار در کارگاه

مطابق شکل 7ــ4 فرمی با دو

طراحی کنید و کدهای موردنیاز را

**شکل 7ــ4**

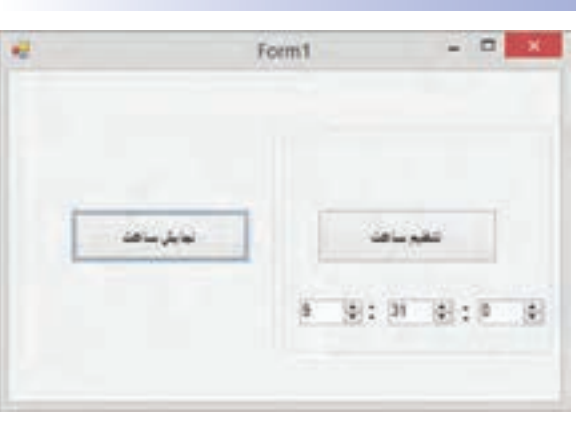

نکته

عمل نماییم

**الگوریتم یا روش انجام کار:** ٔ جدید WFA ایجاد مینماییم. **1ــ ایجاد پروژه:** یک پروژه **2ــ اضافه کردن کنترلها:** ابتدا دو groupBox ایجاد میکنیم و مقدار Text آنها را خالی میکنیم. سپس طبق شکل 7ــ4 به این دو groupBox، کنترلهای زیر را اضافه میکنیم.

| <b>Button</b> |             |              |  |
|---------------|-------------|--------------|--|
| ویژگی         | مقدار       | مقدار        |  |
| Name          | setClockBtn | showClockBtn |  |
| Text          | تنظيم ساعت  | نمايش ساعت   |  |

**جدول 5 ــ4ــ ویژگیهای دکمه**

### **جدول 6 ــ4ــ ویژگیهای کنترل عددی افزایشی کاهشی**

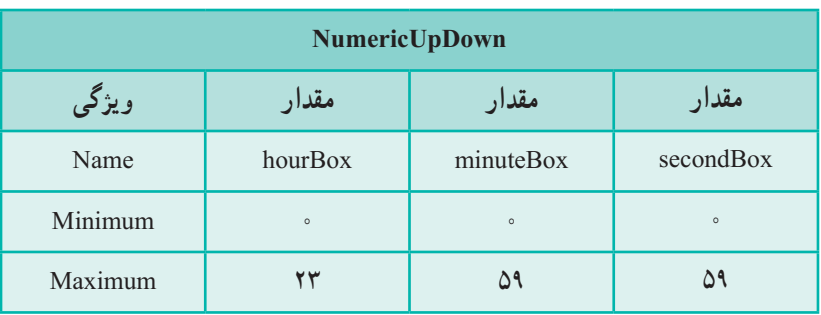

**3ــ تعریف کالس و شیء ساعت:** کالس Clock که در قطعه برنامه 1ــ 6 آمده را بعد از کالس فرم مینویسیم. در درون کالس فرم، متغیر myClock را از جنس Clock تعریف میکنیم.

> public partial class Form 1: Form }  $Clock myClock = new Clock();$

```
4ــ اضافه کردن متد EH رویدادها: متدEH رویداد کلیک دکمه setClockBtn را به 
                                                            صورت زیر مینویسیم:
```

```
private void setClockBtn Click(object sender, EventArgs e)
}
   myClock.SetClock((byte)hourBox.Value,(byte)minutBox.Value,(byte)
  secondBox.Value);
```
}

```
؟ سؤال: علت آنکه ما برای تبدیل نوع، از عبارت byte استفاده کردهایم چیست؟
     متدEH رویداد کلیک دکمه showClockBtn را نیز بهصورت زیر مینویسیم:
private void showClockBtn Click(object sender, EventArgs e)
}
   myClock.ShowClock();
{
```

```
ٔ این طراحی، اگر کادرهای عددی را بهصورت 9:31:0 تنظیم کنیم و دکمه تنظیم 
در نتیجه
ساعت را بزنیم و سپس دکمهٔ نمایش ساعت را کلیک کنیم کادر زیر نمایش داده خواهد شد (شکل
                                                                                  (4 - \lambda)
```
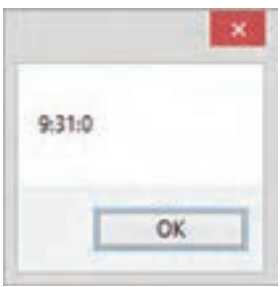

**شکل 8 ــ4**

**8 ــ4ــ توصیف کنندهها**

در کالس Clock توصیفکننده متد ShowClock را از public به private تغییر دهید. سپس ماوس را روی کد فراخوانی متد ShowClock قراردهید، شرح متد بهصورت شکل 9ــ4 ظاهر خواهدشد.

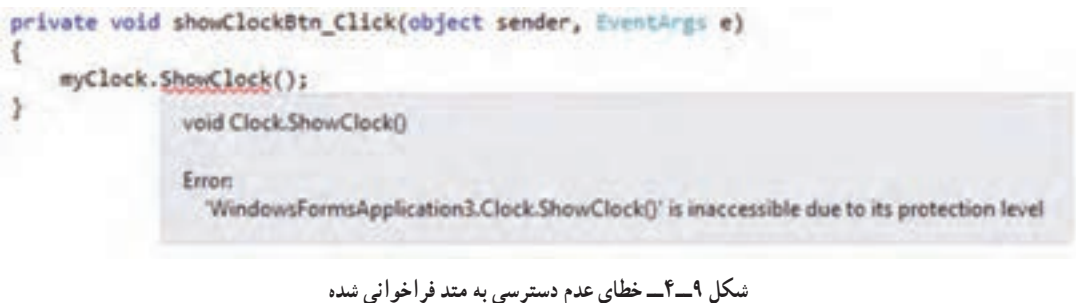

خط زیر متد نشان دهندهٔ خطا است. وقتی ماوس را روی فراخوانی متد میبریم راهنما به ما میگوید این متد به دلیل سطح محافظتی غیرقابل دسترس است! حتی اگر بخواهیم دوباره آن را بنویسیم خواهیم دید که دیگر این متد در لیست هوشمند دیده نمیشود.

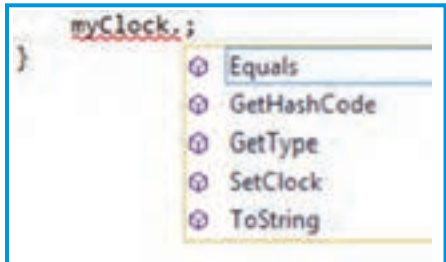

**شکل 10ــ4ــ لیست هوشمند شیء myclock**

تفاوت دو توصیفکننده را ببینید:

#### **جدول 7ــ4**

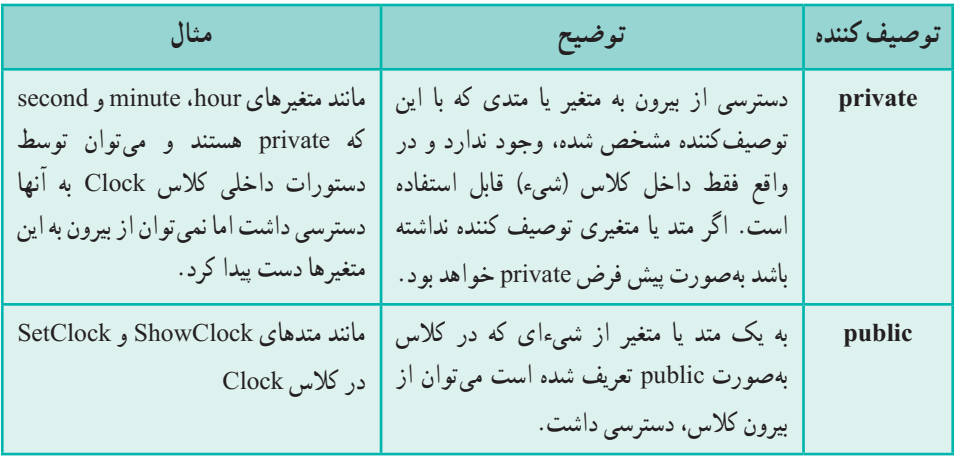

## کاردرکارگاه ۳

مثا**ل ۲ـــ؟** : میخواهیم برای یک بازی جنگی فضایی' که در آن سفینههای' مختلفی وجود دارد و با هم در نبرد<sup>۳</sup> هستند، کلاسی برای سفینه تعریف کنیم. پروژهای از نوع WFA ایجادکرده )شکل11ــ4( و روی فرم یک دکمه با ویژگیهای مشخصشده در جدول 8 ــ4 قرار دهید.

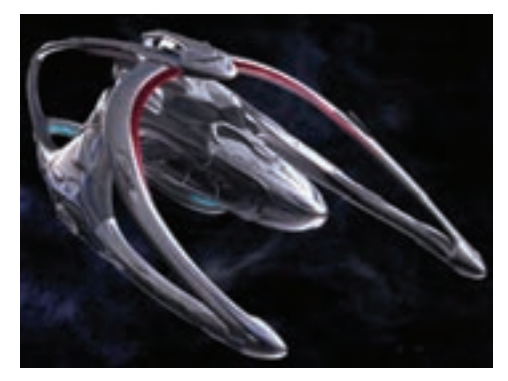

**شکل 11ــ4**

 $\mathsf{N}\_\text{Space}\$  Wars  $\mathsf{N}\_\text{Space}\$ 

Battle ــ3

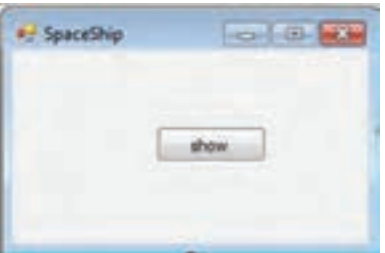

# **شکل 12 ــ4ــ فرم مثال 2ــ4**

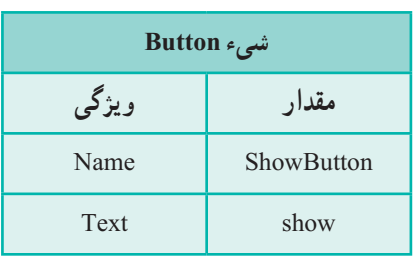

 **جدول 8 ــ4ــ ویژگی دکمه**

**الگوریتم یا روش انجام کار** : یک سفینهٔ فضایی ویژگیهای مختلفی دارد. که بسته به نوع و 1 و سناریوی بازی، بعضی از آنها اهمیت پیدا میکند. در یک سفینه جنگی، ویژگیها قدرت آتش اندازهٔ مهمات<sup>٬</sup> و در یک سفینهٔ باری ٌ ویژگی ظرفیت باربری ٔ اهمیت دارد. ویژگیهای مشترکی نیزِ در هر دو نوع سفینه مانند سرعت°، سپردفاعی ٔ و اندازه سوخت<sup>۷</sup> وجود دارد. برای سادگی کار، فعلاً ویژگی مشترک بین سفینهها را در یک کالس تعریف میکنیم. بنابراین سه فیلد برای ویژگیهای اندازه سرعت سفینه، قدرت سپر دفاعی و اندازه سوخت بهصورت عدد صحیح بین 0 تا 100 )به عنوان درصد ) تعریف می کنیم. بنابراین تعریف فیلدهای کالس سفینه چنین خواهد بود:

public class SpaceShip

public int fuel: public int shield; public int speed;

 $\left\{ \right.$ 

}

L Fire Rate

 $\mathcal{N}$  – Armor

**T\_Cargo Spaceship** 

 $\ell$  Storage

 $\Delta$  Speed

 $\Sigma$ Shield

**V** Fuel

عالوه بر تعریف فیلدها، نیاز به انجام عملیات بر روی سفینه است. یک عمل معمول در سفینه، بر کردن' سوخت سفینه و یا کامل کردن سلامتی<sup>٬</sup> سفینه است. با توجه به تعریف کلاس فوق، سه روش در اختیار داریم:

1ــ استفاده از دستور انتساب و دسترسی به فیلدهای شیء 2ــ استفاده از یک متد برای تغییر دادن مقدار فیلدها 3ــ استفاده از ویژگی )Property( )راه حل استاندارد و بهینه در #C) برای استفاده از هر یک از سه روش فوق ابتدا باید شیء از نوع کالس سفینه ساخت. به دلیل آنکه ما میخواهیم شیء سفینه را در طول برنامه نگهداری و استفاده کنیم، در کالس فرم متغیری از نوع کالس سفینه تعریف کرده و آن را ایجاد میکنیم.

public partiral class Form1 : Form } تعریف متغیر ;basicSpaceShip SpaceShip public Form1() } InitializeComponent ();  $\text{basicSpaceShip} = \text{new SpaceShip}$  ); ایجاد شیء سفینه  $\longrightarrow$ {

**روش اول ــ استفاده از دستور انتساب و دسترسی به فیلدهای شیء:** با توجه به اینکه فیلدهای کالس از نوع public تعریف شده اند، در خارج از کالس سفینه نیز میتوان به آنها دسترسی داشت و آنها را مقداردهی کرد.

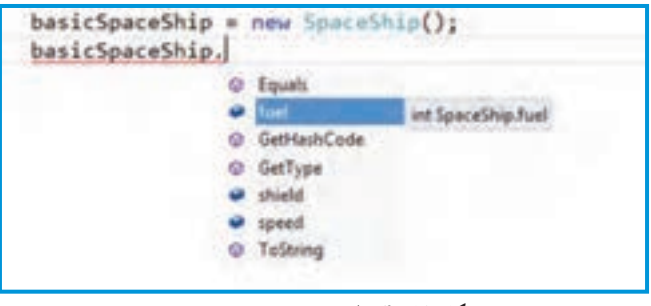

**شکل 13ــ4ــ لیست هوشمند شیء سفینه**

```
همان طور که در شکل 13ــ4 مشاهده میکنید در لیست ظاهر شده در IntelliSense نام هر 
سه فیلد fuel, shield, speed وجود دارد. علاوه بر سه فیلد، نام چهار متد نیز دیده می شود. آیا این
متدها را ما تعریف کردهایم؟ این متدها برای تمام اشیاء وجود دارند. علت وجود آنها را با پیشرفت در 
                                                  ٔ برنامهنویسی و تحقیق درخواهید یافت. 
حوزه
ِ اکنون دستورات پرکردن سوخت، سرعت و سپر دفاعی ِ کامل سفینه را با استفاده از دستورات 
                                                        انتساب بر روی فیلدها مشاهده میکنید.
```

```
namespace classSpaceShip
}
  public partial class Form 1: Form
  }
          SpaceShip basicSpaceShip;
          public Form 1()
          }
                  InitializeComponent ();
                  basicSpaceShip = new SpaceShip ();
                  basicSpaceShip. fuel = 100;
                  basicSpaceShift. speed = 100;basicSpaceShip. shield = 100;{
  {
{
class SpaceShip
}
  public int fuel;
  public int speed:
  public int shield;
}
                                                         مقداردهی 
                                                       فیلدهای 
                                                        شیء سفینه
                  برنامه 2ــ6ــ مقداردهی فیلدها در مثال 2ــ6
```
با اجرای برنامه 2ــ،6 در داخل فیلدهای شیء basicSpaceShip عدد 100 به منزله مقدار صد درصد آن ویژگیها قرار میگیرد.

```
ِ برای اطالع از مقدار فیلدها،در متد EH رویداد کلیک دکمه showButton دستوری بنویسید 
                                    که مقدار فیلدها را در پنجره پیام نمایش دهد.)شکل 14ــ4(
```

```
private void showButton_Click (object sender, EventArgs e)
}
  string s = "speed: " + basicSpaceShip 1. Speed+
             \sqrt[n]{n} fuel: " + basicSpaceShift 1. Fuel +
             "\n shield: " + basicSpaceShip 1. Shield:
  \text{MessageBox.Show(s, "مقد]}\right);ا مقدار خصوصیات سفینه"
{
```
در صورت کلیک دکمه showButton پنجره پیام مانند شکل14ــ4 ظاهر میشود.

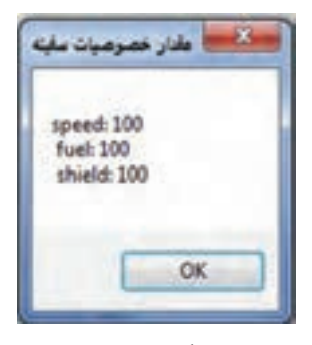

**شکل 14 ــ4**

 $117$ **روش دوم ــ استفاده از یک متد برای تغییر دادن مقدار فیلدها:** روش انتساب و تغییر دادن مقدار فیلدها، چندان مناسب نیست. ممکن است در جای دیگری از کد برنامه، دستوری بخواهد از این کلاس استفاده کند و برای پر کردن سوخت سفینه، به جای اعداد متا ۱۰۰ از محدودهٔ دیگری استفاده کند. مثلاً برای بالا بردن سوخت سفینه عدد ۵۰۰ یا ۱۰۰۰ و حتی بالاتر را استفاده کند که در این صورت ساختار برنامه را بههم میزند. برای این کار بهتر است که دسترسی به فیلدهای یک کالس را محدود کنیم و اجازه ندهیم برنامهای خارج از کالس بتواند به آنها دسترسی داشته باشد. برای این منظور دسترسی انها را از نوع private تعریف میکنیم که حوزهٔ شناخت انها فقط محدود به کلاس شود. در این صورت الزم است متدهایی را برای تغییر دادن مقدار فیلدها پیش بینی کنیم تا عددی که میخواهد در فیلد قرار گیرد را کنترل کرده و مقدار مناسب را در آن فیلد قرار دهند. نوع دسترسی این متدها معمولاً باید public باشد تا برنامههای دیگر بتوانند از طریق فراخوانیِ این متدها، فیلدها را به طور صحیح مقداردهی نمایند. این متدها را در کجای برنامه تعریف کنیم و یا تایپ کنیم؟ این متدها همان رفتارها و عملیات شیء مورد نظر ما هستند؛ بنابراین متدهای مربوطه در داخل کالس قرار میگیرند.

public class SpaceShip } private int fuel; private int shield; private int speed; public void Recharge () } fuel =  $100$ ;  $\text{shield} = 100;$  تعریف متد |  $speed = 100;$   $\begin{array}{ccc} \text{speed} = & 100; \end{array}$ { **}** 

هنگامیکه شیء از نوع کالس سفینه ایجاد میشود و میخواهید به اجزای شیء دسترسی داشته باشید، به لیست IntelliSense دقت کنید که دیگر خبری از سه فیلد نیست. چرا؟

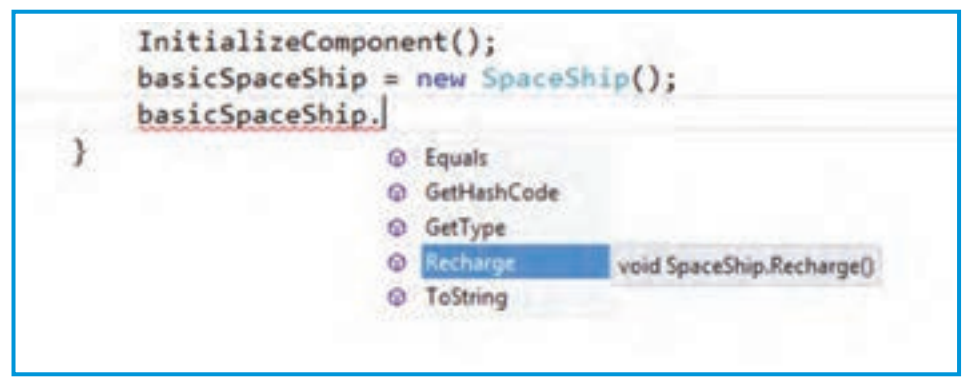

**شکل 15 ــ4**

```
با توجه به مطالب گفته شده و تغییری که در کالس سفینه فضایی دادیم، برنامه چنین خواهد شد:
     namespace classSpaceShip
     }
          public partial class Form 1 : Form
          }
                SpaceShip; SpaceShip;
                public Form 1()
                }
                        InitializeComponent ();
                        basicSpaceShip = new SpaceShip ();
                        basicSpaceShip.Recharge();
                }
          }
     }
     class SpaceShip
     }
          private int fuel;
          private int speed;
          private int shield;
          public void Recharge ()
          }
               fuel = 100;
               speed = 100;shield = 100;
          }
     }
```
همچنین برای اطالع از مقدار یک فیلد، نیز میتوانید متدی بنویسید که خروجی آن مقدار فیلد را به برنامهٔ اصلی بازگرداند. در تعریف زیر، سه متد برای اطلاع از مقدار فیلدهای شیء نوشته شده است :

```
public class SpaceShip
}
    private int fuel;
    private int shield;
    private int speed;
    public void Recharge ()
    }
          fuel = 100;
          shield = 100;
          speed = 100;
    {
    public int GetFuel ()}
          return fuel;
    {
    public int GetShield ()
    }
          return Shield;
    {
    public int GetSpeed ()
    }
          return Speed;
    {
{
```
 $110$ بنابراین در این روش، اگر بخواهید هر فیلد را بهصورت مجزا مقداردهی کنید یا مقدارش را بخوانید باید برای هر فیلد دو متد بنویسید: یک متد برای انتساب مقدار به فیلد و متد دیگری برای اطالع از مقدار فیلد. یعنی برای سه فیلد، باید شش متد بنویسیم. آیا این روش کمیپردردسر نیست ؟ برای دسترسی به مقدار فیلدها که private شدهاند باید متدهای نوشته شده را در برنامهٔ اصلی فراخوانی کنیم. بدنهٔ متد EH رویداد کلیک دکمه showButton به صورت زیر تغییر خواهد کرد :

string  $s = "speed: " + basicSpaceShip.GetSpeed() +$  $\ln$ fuel:  $*$ +basicSpaceShip.GetFuel()+  $\hat{\ }$  \n shield:  $\hat{\ }$  +basicSpaceShip. GetShield ();

MessageBox .Show(s, "مقدار خصوصیات سفینه",

**روش سوم ــ استفاده از ویژگی )Property):** با توجه به مشکالتی که در روشهای اول و دوم داشتیم راه حلی که در زبان #C پیش بینی شده است استفاده از قابلیت ویژگی )Property) است. در این روش متدی نوشته میشود که شبیه یک فیلد مورد استفاده برنامه نویس قرار میگیرد. روش نوشتن نام ویژگی،ا مانند نام متدها، روش پاسکال است. مثلاً تعریف یک ویژگی برای دسترسی کنترل شده به فیلد سوخت چنین است:

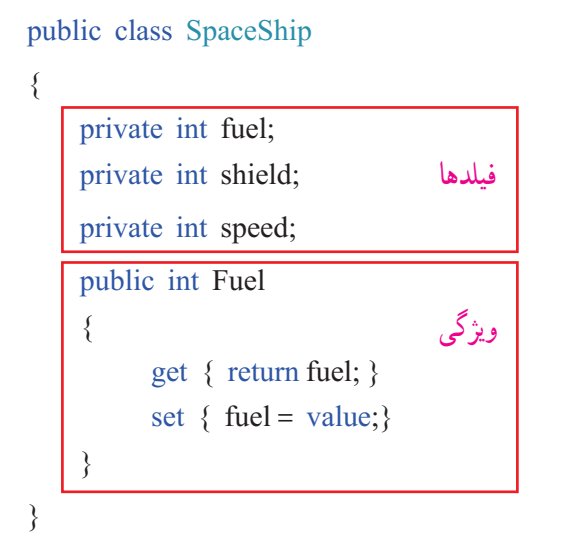

به روش تعریف ویژگی Fuel دقت کنید. باید قبول کنیم که در تعریف یک ویژگی، ترکیبی از روش تعریف فیلد و روش تعریف متد با هم استفاده شده است. معمولاً نام ویژگیها را مانند نام فیلدها انتخاب میکنند با این تفاوت که روش نوشتن نام ویژگی از روش پاسکال است. کلمات رزروشده get ، set ،value و return در تعریف یک ویژگی استفاده میشود این چهار کلمه کلیدی در جدول زیر توضیح داده شده است:

| شرح کار                                                                                                    | كلمه كليدى |
|----------------------------------------------------------------------------------------------------|------------|
| بخشی از تعریف ویژگی را مشخص میکند که برای اطلاع از مقدار<br>یک فیلد به کار میرود.                                                                                                    | get        |
| بخشی از تعریف ویژگی را مشخص میکند که برای انتساب یک<br>مقدار به یک فیلد بهکار میرود. در این بخش میتوانیم با استفاده<br>از دستور if مقداری که قرار است در فیلد قرار گیرد را کنترل و<br>بررسي كنيم. | set        |
| مقداری است که در برنامه معین شده و قرار است در فیلد قرار گیرد.                                                                                                    | value      |
| دقیقاً عملکردی مانند مقدار برگشتی متدها به برنامه اصلی را دارد.                                                                                                    | return     |

**جدول 9ــ4ــ کلمات کلیدی مورد استفاده در تعریف ویژگی**

در تعریف ویژگی Fuel برای سادگی کار، کنترلی بر روی value صورت نگرفته است اما در تعریف زیر برای مقادیر ویژگیهای دیگر چنین کاری انجام شده است:

public class SpaceShip } private int fuel; private int shield; private int speed; public void Recharge () } fuel =  $100$ ; shield =  $100$ ; speed =  $100$ ; {

```
public int Fuel
    }
          get \{ return fuel; \}set { fuel = value;}
    {
    public int Shield
    }
          get \{ return shield; \}set { if ((value < = 100) && (value > = 0))
                   shield=value;
               }
    {
    public int Speed
    }
    get \{ return speed; \}set { if ((value \le =100) && (value \ge =0))
                   speed=value;
               }
    {
{
```
آیا میتوانید تشخیص دهید هر کادر رنگی معرف چه عضوی از یک کالس است؟ پاسخ شما باید یکی از کلمات فیلد، متد و ویژگی باشد.

بهتدریج که جلو میرویم، تعریف کالس سفینه کامل میشود و شما با مفاهیم پایهای در تعریف یک کالس و زبان شیء گرایی آشنا میشوید. اکنون نوبت نمایش ویژگیهای سفینه است. از ویژگیها مانند یک متغیر برای اطالع از وضعیت سفینه و همچنین تغییر مقدار فیلدها استفاده می کنیم.

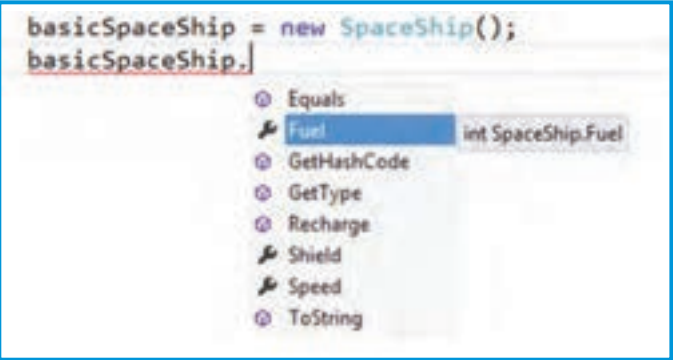

**شکل 16ــ4**

در لیست هوشمند )IntelliSense)، ویژگیها با عالمت آچار مشخص میشوند. نمونه ای از برنامه اصلی چنین خواهد بود:

```
public partial class Form 1 : Form
}
    SpaceShip; SpaceShip;
    public Form 1()
    }
          InitializeComponent ();
          basicSpaceShip = new SpaceShip ();
    {
    private void showButton click (object sender, EventArgs e)
    }
          string s = "speed: " + basicSpaceShip.Speed +\Delta fuel: * +basicSpaceShip. Fuel +
                       "\n shield: "+basicSpaceShip. Shield;
          MessageBox.Show(s, "مقدار خصوصیات سفینه",
    }
}
```
### کار در کارگاه4

```
مثال۳ــ۴ : مىخواهيم در برنامهٔ اصلى دو شىء از نوع سفينه ايجاد كرده و اندازهٔ سرعت يكى
                                                      100 و دیگری را برابر 50 تنظیم کنیم.
الگوریتم یا روش انجام کار: برای ایجاد دو سفینه کافی است دو متغیر مرجع مختلف 
تعریف کرده و با استفاده از عملگر new، عمل ایجاد شیء را انجام دهیم . سپس ویژگی Speed هر 
                               یک را مانند یک متغیر معمولی با دستور انتساب مقدار دهی کنیم.
```

```
public partial class Form 1 : Form
}
    SpaceShip basicSpaceShip1, basicSpaceship2;
    public Form1()
    }
          InitializeComponent ();
          basicSpaceShift = new spaceShift ();
          basicSpace Ship2 = new spaceShip ();
          basicSpaceShip1. Speed = 100;
         basicSpaceShip2. Speed = 50;
    {
```

```
<mark>؟ ) لللؤال:</mark> در برنامهٔ بالا مقدار سوخت و سپر دفاعی هر یک از سفینهها چقدر است؟
```

```
برای پاسخ به سؤال کافیاست برنامه را اجرا کرده و روی دکمه showButton کلیک کنیم تا 
                                    مقدار تمام ویژگیهای سفینه 1 را در پنجره پیام نمایش دهد.
```

```
private void showButton click (object sender, EventArgs e)
}
    string s = "speed: " + basicSpaceShift 1. Speed +\int \Delta fuel: * + basicSpaceShip 1 . Fuel +
                  \ln \left(1:^* + \text{basicSpaceShift} \right). Shield;
    MessageBox.Show(s, "مقدار خصوصیات سفینه"
{
```
**شکل 17ــ4ــ متد Eh رویداد کلیک دکمه showButton**

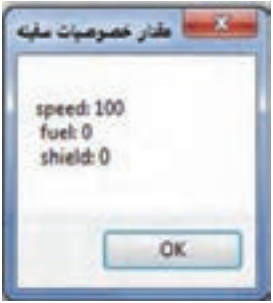

**شکل 18ــ4ــ خروجی مثال 3ــ4**

؟ سؤال: چرا مقدار فیلدهای سوخت و سپر دفاعی صفر چاپ شد؟ چگونه آنها مقداردهی شدند؟ همان طور که به یاد دارید، چنانچه متغیری تعریف کنیم و آن را مقداردهی نکنیم، مترجم خطا میدهد. اما در تعریف کالس سفینه، مقدار فیلدها را مقداردهی نکردیم اما مترجم ایرادی نگرفته است.

1 پاسخ این سؤاالت چنین است که به هنگام ایجاد یک شیء، یک متد که به نام متد سازنده معروف است به طور خودکار و پیش فرض اجرا میگردد و فیلدهای شیء را مقداردهی و معین میکند. اگر ما متدی را به عنوان متد سازنده معرفی نکنیم، هنگام ایجاد شیء اگر فیلدی مقداردهی اولیه نشده باشد مقدار پیش فرض به آن داده میشود. مقدار پیش فرض برای فیلدهای نوع عددی، عدد صفر و برای فیلدهای رشته ای مقدار تهی یا null است.

**9ــ4ــ متد سازنده**

یکی از راههای مقداردهی اولیه به فیلدها و در واقع راه اصلی آن استفاده از متد سازنده است. متد سازنده، متدی است که در هنگام ایجاد شیء فراخوانی شده و عملیات آن انجام میشود. در واقع هرگاه بخواهیم در هنگام ایجاد یک شیء، عملیاتی انجام شود از متد سازنده استفاده میکنیم. این عملیات میتواند مقداردهی اولیه فیلدها یا هر دستور دیگری باشد .

در تعریف یک کالس میتوانیم متد سازندهای به دلخواه و طبق نیاز برنامه تعریف کنیم که در این صورت این متد با ایجاد شیء به طور خودکار اجرا میگردد. نام متد سازنده هم نام با نام کالس است و نوعی بهعنوان خروجی نباید برای آن معین شود. متد سازنده میتواند با پارامترو یا بدون پارامتر باشد.

 $\mathcal{L}$  Constructor

```
عالوه بر آن میتوان چندین متد سازنده، داشت یعنی چندین متد هم نام با نام کالس داشته باشیم که 
                                                 تفاوت آنها در پارامترهای ورودی متد است.
مثلاً فرض کنید میخواهیم با ایجاد یک سفینه، مقادیر همه فیلدها برابر ۵۰ شود. در این
                                                                  صورت خواهیم داشت:
```

```
public class SpaceShip
```

```
}
    private int fuel;
    private int shield;
    private int speed;
    متد سازنده ( ) Spaceship public
    }
         fuel = 50;
          shield = 50;
          speed = 50;
    {
    public void Recharge ()
    }
          fuel = 100;
          shield = 100;
         speed = 100;
    {
          ادامه تعریف کالس
```
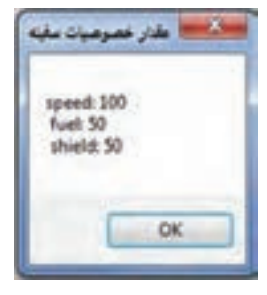

اگر در برنامهٔ اصلی یک سفینه ایجاد کنیم متد سازنده به طور خودکار اجرا شده و مقدار فیلدها برابر 50 میشود.بنابراین با اجرای همان برنامه قبل پنجره پیام مانند شکل 19ــ4 خواهد بود.

**شکل 19ــ4**

مث**ال ۴ـــ۴** : مىخواهيم در هنگام ايجاد يک سفينه، اگر مايل بوديم اندازهٔ سوخت، سپر دفاعى و سرعت سفینه با اعداد دلخواه تعیین شود.

**الگوریتم یا روش انجام کار:** چون میخواهیم در هنگام ایجاد شیء، مقداردهی صورت گیرد لذا باید از متد سازنده بدین منظور استفاده کنیم. بنابراین کافی است که متد سازندهٔ دیگری به تعریف کالس مثال قبل اضافه نماییم. متد سازنده جدید باید دارای سه پارامتر ورودی باشد که هر یک از فیلدهای سفینه با پارامتر مربوطه مقداردهی شود:

```
public Spaceship (int f, int sh, in sp)
       }
            Fuel = f:
            Shield = \sin:
            Speed = sp;\left\{ \right.ٔ اصلی چنین خواهد بود:
برنامه
public partial class Form 1: Form
}
     SpaceShip basicSpaceShip1, basicSpaceship2;
     public Form1()
     }
            InitializeComponent ();
            \text{basicSpaceShift1} = \text{new spaceShift} سازنده با پارامتر ورودی ←(100,\!80,\!90)basicSpace Ship2 = new spaceShip ();
     {
     private void showButton click (object sender, EventArgs e)
     }
            string s = \sqrt[3]{\pi} + \sqrt[3]{\pi}"speed: " + basicSpaceship 1. Speed +"\t \t speed: " + basicSpaceShip 2 . Speed +
                        \int \ln fuel: \int + basicSpace Ship1.Fuel +" \t \t fuel: " + basicSpaceship 2 . Fuel +
                        \hat{\ } \n shield: \hat{\ } + basicSpaceShip 1 . Shield +
                        " \t \t shield: " + basicSpaceShip 2. Shield:
            \text{MessageBox.Show(s, "using \textit{out})};("مقدار خصوصیات سفینه");
     }
{
                                                               سازنده بدون پارامتر ورودی ←
```
 $157$ 

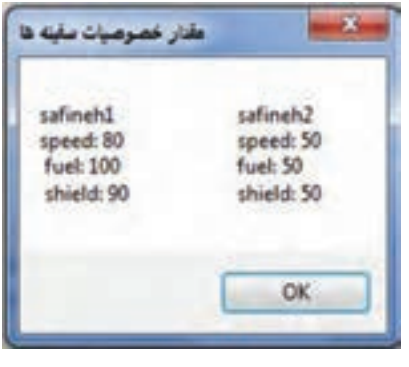

**شکل 20 ــ4ــ خروی مثال 4ــ4**

در این برنامه 1basicSpaceShip براساس سازنده دوم که دارای 3 ورودی برای مقادیر shield ,speed و fuel است ساخته شده ولی ّ ل ساخته شده ٔ او 2basicSpaceShip براساس سازنده است که ورودی ندارد و مقادیر تمام ویژگیها را 50 قرار 1 میدهد )سازنده بدون ورودی را سازنده پیش فرض میگویند( و نتیجه کلیک دکمهshowButton نمایش پنجره پیام مانند شکل 20ــ4 است.)t\معادل کلید tab عمل کرده و چند کاراکتر فاصله در پیام قرار میدهد.) به قطعه کد زیر دقت کنید.

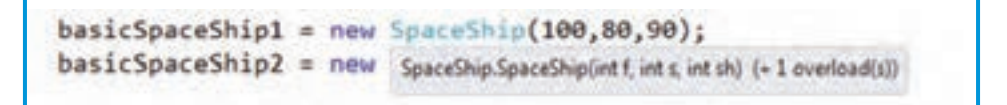

؟ سؤال: چرا در کنار توضیح ظاهر شده به وسیله IntelliSense پیام )Overload +1 ) دیده میشود؟

**LES** 

create

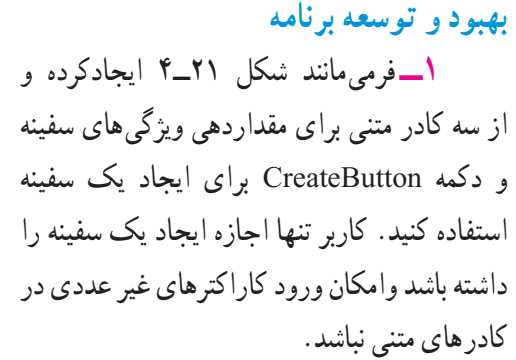

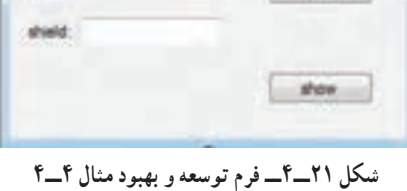

**By SpaceShip** 

speed

fuel

\\_Default constructor

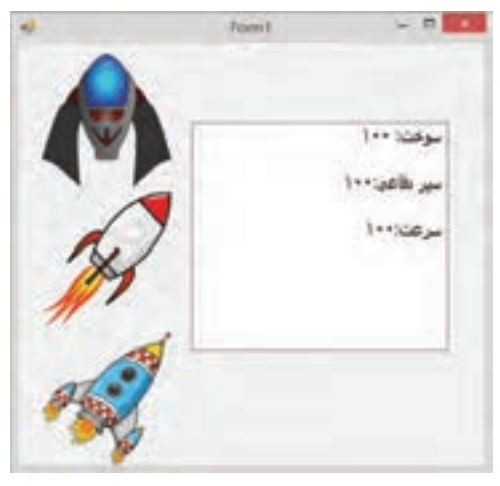

**2ــ** سه سفینه بسازید. برای نمایش اطالعات هر یک از آنها تصویری روی فرم قرار دهید. در صورت کلیک هر یک از تصاویر اطالعات سفینه نظیر آن در برچسب نمایش داده شود.

**شکل 22ــ4ــ فرم نمایش اطالعات سه سفینه**

نکته

بهترین الگو برای شیء گرایی با مفهوم خاص آن در برنامه نویسی و ساز و کار مستقل اشیاء و تعامل آنها با یکدیگر همین جهان پیرامون ماست. خوب به هر شیء و ویژگیها و رفتارهای آن بنگرید ، دربارهٔ آن فکر کنید و سعی کنید آن را به صورت یک کلاس پیادهسازی کنید. تمرین زیاد باعث می شود که در هنگام برنامه، آسانتر اشیای موجود در سیستم و ویژگیهایشان را تشخیص بدهید و کالس مربوط به آنها را بنویسید.

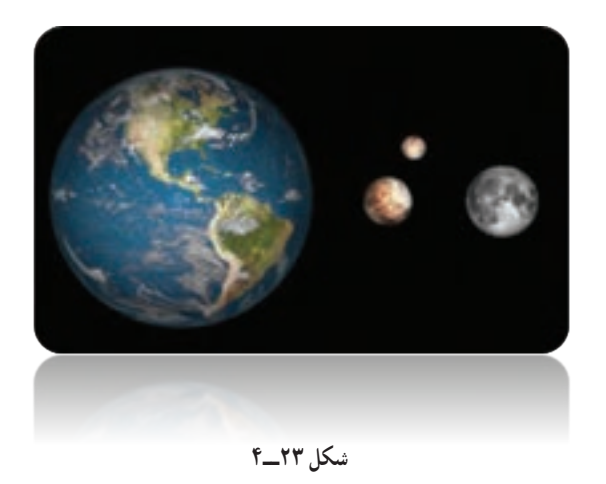

کار در کارگاه۵: حساب پسانداز شخصی

**مثال 5 ــ:4** میخواهیم یک حساب شخصی داشته باشیم که بتوانیم به آن مبلغ دلخواه خود را واریز کنیم یا از آن برداشت کنیم و در هر لحظه نیز مبلغ پس انداز ما مشخص باشد.

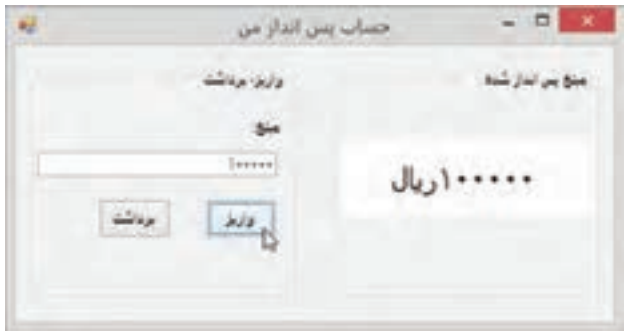

**شکل 24ــ4ــ فرم حساب پسانداز شخصی**

**الگوریتم یا روش انجام کار:** برای داشتن این حساب پس انداز، ابتدا یک کالس حساب )account )میسازیم که دارای عملیات افزایش و کاهش باشد و همچنین مقدار پس انداز را نیز بتوانیم از آن بگیریم. با زدن دکمه واریز، مبلغ وارد شده به حساب اضافه میشود و با زدن دکمه برداشت، مبلغ وارد شده از حساب کم میشود. باید توجه کرد که تغییر در حساب پس انداز تنها از طریق این دو عملیات، انجام میشود. **1ــ ایجاد پروژه:** ابتدا یک پروژه ایجاد میکنیم و فرم ایجاد شده را بهصورت زیر مقداردهی مینماییم.

**جدول 10ــ4ــ ویژگیهای فرم**

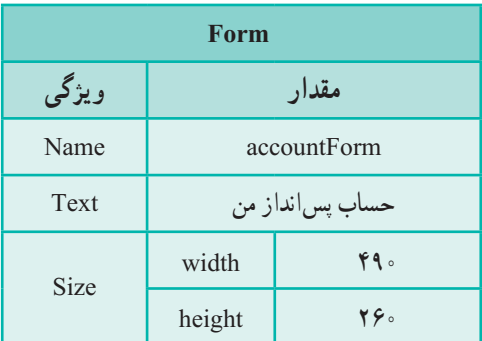

**2ــ اضافه کردن کنترلها:** کنترلهای فرم را نیز به صورت زیر اضافه میکنیم.

# **جدول 11ــ4ــ ویژگیهای GroupBoxها**

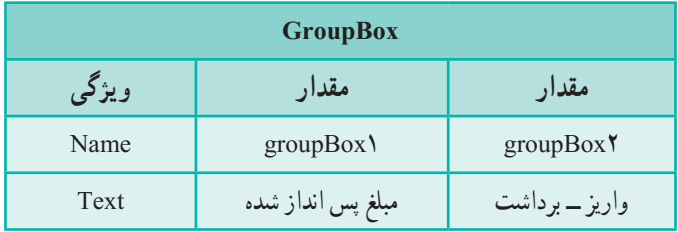

کنترل برچسب را در 1groupBox اضافه میکنیم.

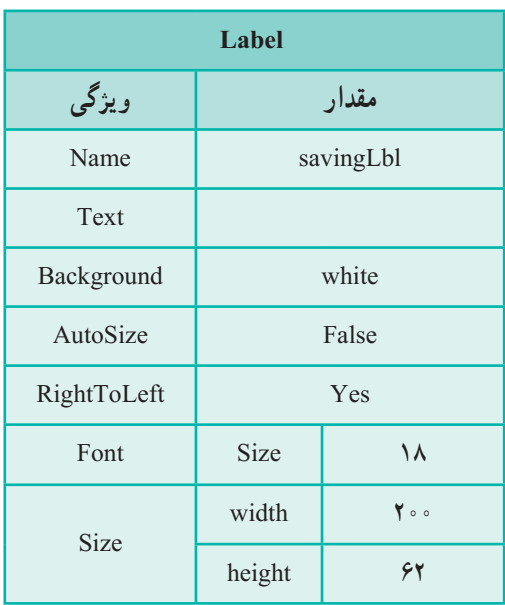

**جدول 12ــ4ــ ویژگیهای برچسب**

یک برچسب، کادر متن و دکمه در 2Box group قرار دهید و ویژگیهای آنها را مطابق جداول زیر تنظیم کنید.

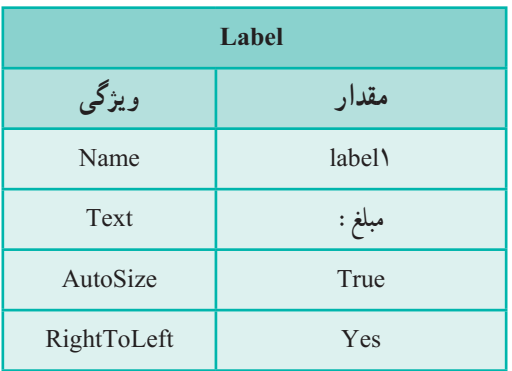

#### **جدول 13ــ4ــ ویژگیهای برچسب**

### **جدول 14ــ4ــ ویژگیهای کادر متن**

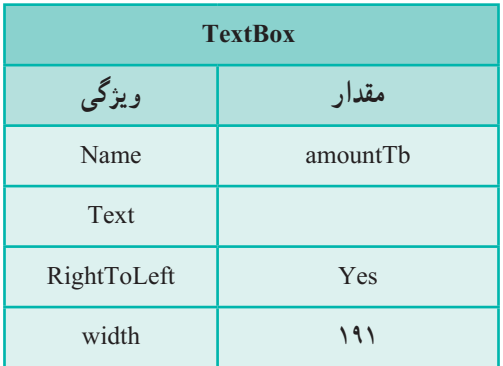

## **جدول 15ــ4ــ ویژگیهای دکمه**

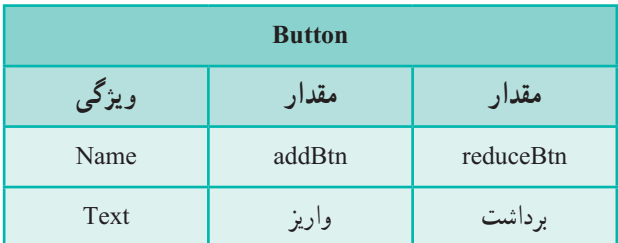

**3ــ تعریف کالس و شیء:** پس از طراحی واسط کاربری، به سراغ کدها میرویم. در ابتدا درون کالس فرم، کالس account را برای حساب پسانداز ایجاد میکنیم و پس از تعریف کالس، یک شیء از آن میسازیم.

Form : classaccountForm partial public } تعریف کالس Account class } :saving uint private { { ;saving return {get { Saving uint public { ;amount = + saving) { amount uint(Add void public => amount (if) { amount uint(Reduce void piblic { ;amount = - saving) saving { ;amount = saving) { amount uint (Account public {

 $\text{Account} = \text{new Account (0)};$  ایجاد شیء  $\text{New Account}$ 

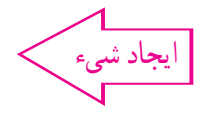

129 موارد قابل توجه کالس Account: فیلد saving برای نگهداری پسانداز تعریف شده است. نوع uint فقط اعداد صحیح بزرگتر یا مساوی صفر را میپذیرد. دلیل انتخاب این نوع برای مقدار پسانداز این است که پسانداز منفی قابل قبول نیست. ویژگی Saving فقط متد get دارد بنابراین فقط خواندنی است. متد Add برای اضافه کردن مقداری به پس انداز ایجاد شده است. متد Reduce برای برداشت از حساب تعریف شده است. متد سازنده کالس، یک ورودی دارد تا مبلغ اولیه افتتاح حساب مشخص شود. همانطور که گفته شد برای مقدار حساب پس انداز و مقادیر واریزی یا برداشتی از uint استفاده شده است. اما این نوع، مقدار زیادی را در خود جای میدهد که برای حساب، استفادهای نمیشود. آیا نوع کوچکتری را میشناسید که بتوان جایگزین آن کرد؟ در مورد ایجاد حساب myAccount باید گفت که بهدلیل نیاز به نگهداری آن در طول برنامه و

```
استفاده از آن در رویدادهای مختلف، در خود کالس فرم accountForm و به عنوان یک فیلد سراسری 
     ان تعریف شده است. ضمناً از نوع ایجاد ان مشخص است که حساب دارای مقدار اولیه ۰ است.
پس از فراخوانی متد مقداردهی اولیه فرم )()InitializeComponent )در متد سازنده فرم 
accountForm، برچسب پسانداز )savingLbl )را مقداردهی میکنیم تا در همان ابتدای ایجاد 
                                                      فرم، مقدار پس انداز مشخص باشد.
```

```
public accountForm()
```

```
}
    InitializeComponent();
    savingLbl.Text = myAccount Saving.ToString() + ";
نمایش مقدار پسانداز در برچسب {
   متد رویدادهای کلیک دو دکمه واریز و برداشت را بهصورت زیر اضافه مینماییم.
private void addBtn Click(object sender, EventArgs e)
}
  myAccount.Add(uint.Parse(amountTb.Text));
  savingLbl.Text = myAccount.Saving.ToString() + ";"
{
private void reduceBtn Click(object sender, EventArgs e)
}
  myAccount.Reduce(uint.Parse(amountTb.Text));
  savingLbl.Text = myAccount Saving.ToString() + ";
{
```

```
در متد رویداد کلیک دکمه واریز، متد Add از شیء myAccount برای اضافه کردن مقدار 
وارد شده در کادر متنی amountTb اجرا میشود. اما محتوای کادر متنی با متد Parse.uint تبدیل 
          به نوع uint میشود. در خط دوم مقدار پس|نداز به وسیلهٔ برچسب نمایش داده میشود.
در متد رویداد کلیک دکمه برداشت، دستورات مشابه دکمه واریز است با این تفاوت که به جای 
                                                 متد Add از متد Reduce استفاده میشود.
```
**توسعه و بهبود برنامه**

در کادر متنی مبلغ ، هر مقداری از جمله حروف الفبایی و اعداد منفی را میشود وارد کرد که باعث خطا در برنامه میشوند. برنامه را طوری تغییر دهید که در صورت ورود مقادیر غیرمجاز، پیام مناسبی از طرف برنامه داده شود.

# ِ فودآز*ما<u>دی</u> ف*صل <mark>چهارم</mark>

الف) درستی یا نادرستی عبارات زیر را تعیین کنید : 1ــ ویژگی، بیانگر عملیات یا رفتار شیء در کالس است. 2ــ هر شیء که ساخته میشود به میزان مورد نیاز، فضایی از Ram به آن اختصاص داده میشود.

3ــ متدها به مقدار الزم، ورودی دارند. 4ــ متدها بیش از یک مقدار برگشتی یا خروجی دارند. 5 ــ اگر نوع خروجی متدی Void باشد، متد مقداری را برنمیگرداند. 6 ــ برای انتساب مقداری به یک فیلد کالس، از کلمه کلیدی get استفاده میشود. 7ــ در تعریف کالس، اگر مقدار فیلدها مقداردهی نشود مترجم خطا میگیرد. ب( جاهای خالی را با عبارت مناسب پر کنید: 8 ــ در متد، برای برگرداندن مقدار خروجی از کلمه کلیدی ......... استفاده میشود. 9ــ در زبان سیشارپ برای ایجاد یک شیء از یک کالس، از عملگر ......... استفاده میشود.

10ــ برای اطالع از مقدار یک ویژگی در کالس، در هنگام تعریف آن، کلمه کلیدی ......... بهکار برده میشود.

11ــ هنگام ایجاد شیء مقدار پیشفرض برای فیلدهای رشتهای که مقداردهی اولیه نشده ......... است.

ج( به سؤاالت زیر پاسخ دهید: 12ــ تفاوت کالس و شیء را با مثال بنویسید. 13ــ تفاوت دو توصیفکننده public و private را بنویسید. 14ــ متد سازنده چه متدی است؟

### تمرینات برنامهنویسی فصل چهارم

1ــ برنامهای برای نمایش اطالعات دانشآموز بنویسید. برای نوشتن این برنامه کارهای زیر را انجام بدهید:

کالسی برای دانشآموز شامل ویژگیهای فردی )کد دانشآموز ــ نام ــ نامخانوادگی ــ نام پدر( و نمرات 3 درس دانشآموز تعریف کنید.

 سه متد سازنده، تعریف کنید که متد اول مقدار یک نمره، متد دوم مقدار دو نمره و متد سوم مقدار سه نمره را تعیین کند.

متدی در کالس قرار دهید که مقدار برگشتی آن، معدل این سه نمره باشد.

 از برچسب برای نمایش ویژگیهای فردی، نمرهها و معدل و اطالعات دانشآموز برروی فرم استفاده کنید. برای ایجاد شیء مربوط به هر دانشآموز، از یکی از متدهای سازنده استفاده نمایید.

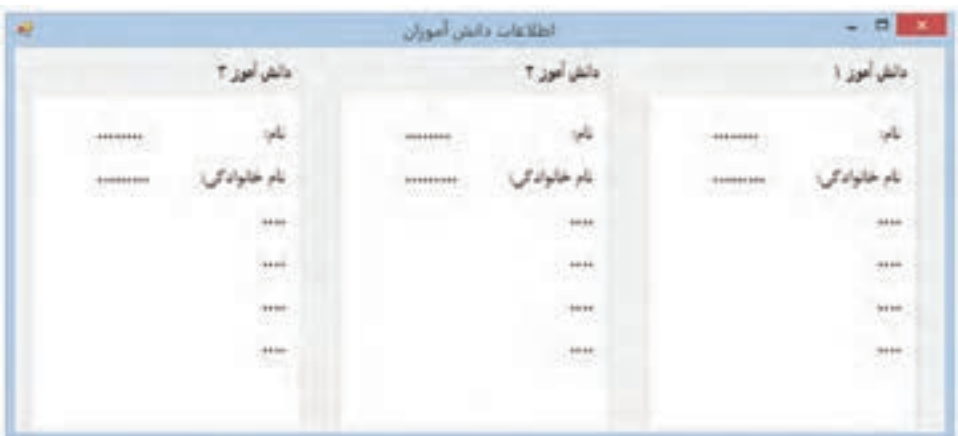

2ــ مثال ساعت در متن درس را بهصورت زیر تغییر دهید.

 یک شیء Timer به فرم اضافه کرده، ویژگی interval آن را برابر با 1000 قرار دهید تا در هر ثانیه رویداد آن اجرا شود. این timer در ابتدا فعال است.

 متدی به نام AddSecond به کالس ساعت اضافه نمایید که زمان سپری شده را محاسبه نماید.

 $144$ **راهنمایی:** این متد ثانیهها را میشمارد و در هر فراخوانی یک ثانیه به مقدار زمان اضافه می کند. با رسیدن ثانیه به ۶۰ باید مقدار دقیقه یک واحد اضافه شود و همین طور مقدار ساعت نیز در

هنگام رسیدن دقیقه به 60 یک واحد افزوده شود. در رویداد Tick تایمر، متد AddSecond شیء ساعت را فراخوانی کنید. تحقیق: میتوان timer را درون کالس ساعت ایجاد نمود. مزیت و چگونگی این کار را بررسی کنید.

**تکمیل پروژه**

در این فصل با تعریف کالس فرم، فضایی فراهم میکنیم تا در آن امکان افزودن و ویرایش واژهها صورت گیرد.

**مرحله چهارم:**

در این مرحله می خواهیم با انتخاب گزینه «ذخیره جستجو» فرمی باز شود تا در مراحل بعدی بتوان از این فرم برای اضافه کردن واژههای جدید یا ویرایش واژههای موجود از آن کمک گرفت. همچنین میخواهیم قسمتی از کد ذخیره جستجو هم در این مرحله نوشته شود.

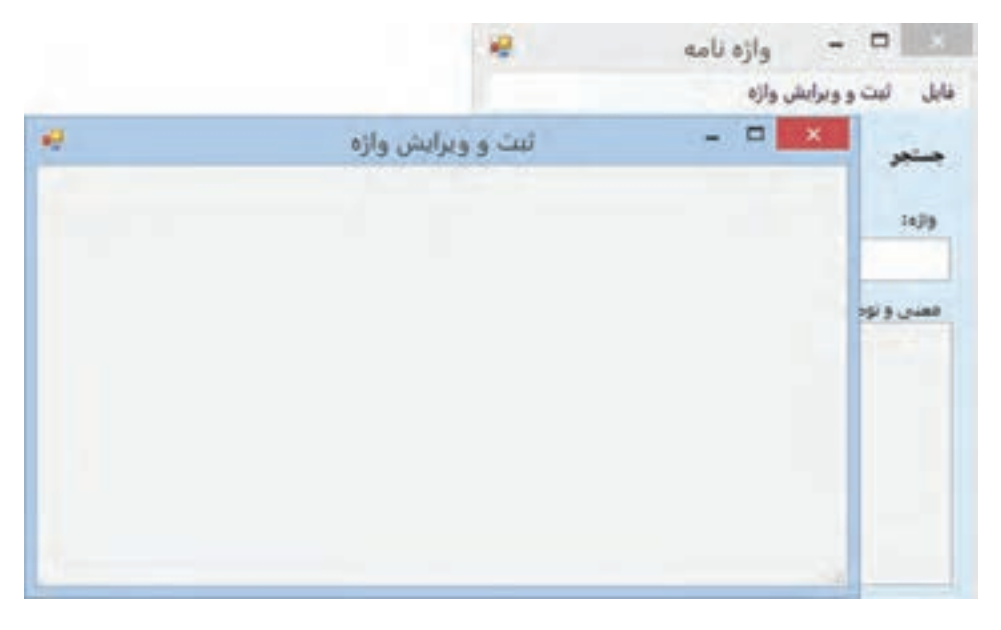

**مراحل کار:** برای ایجاد فرم جدید باید ابتدا کالس فرم جدید را تعریف کرد. این کار با استفاده از امکانات ویژوال استودیو بسیار آسان است.

1ــ روی نام پروژه کلیک راست نمایید تا منوی آن نمایش داده شود. گزینه Form Windows را از منوی Add کلیک نمایید.

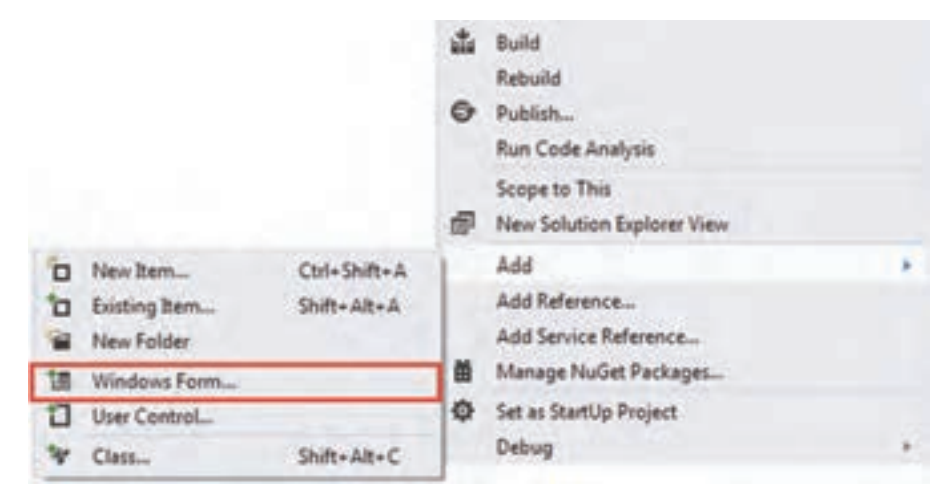

**افزودن فرم جدید**

2ــبا کلیک این گزینه، کادر افزودن بخش جدید باز میشود و بهصورت خودکار گزینه Form Windows انتخاب شده است.

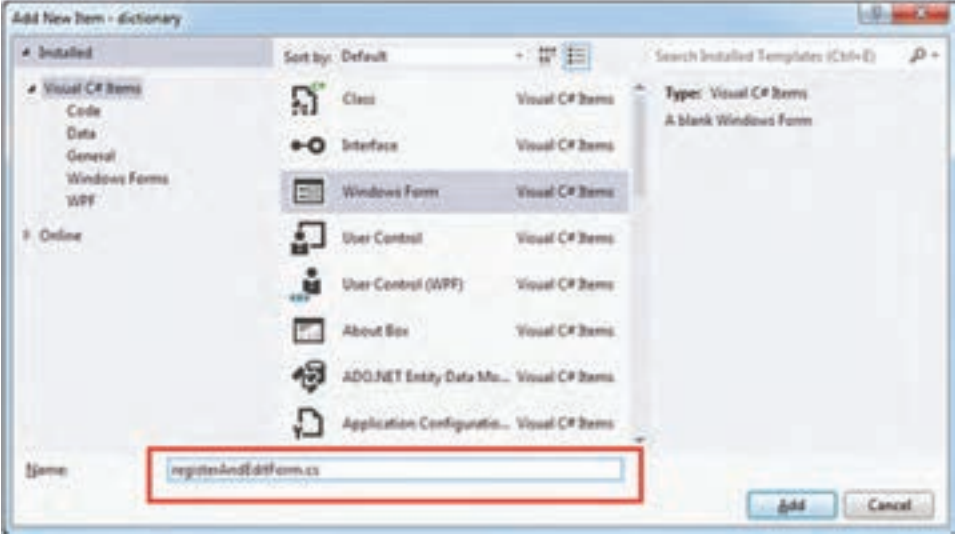

**ذخیره فرم**

با وارد کردن نام فرم جدید به صورت cs.registerAndEditForm و زدن دکمه Add فرم جدید ایجاد خواهد شد.

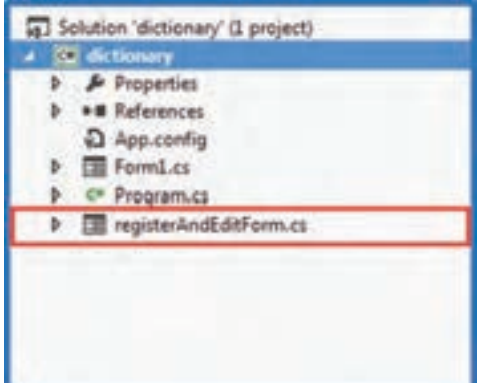

ویژگیهای فرم جدید را به صورت زیر تغییر دهید:

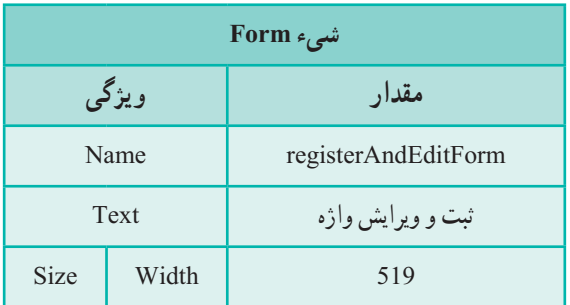

3ــ متد EH رویداد کلیک گزینه "ثبت و ویرایش واژه" در فرم اصلی را به صورت زیر تغییر دهید.

> private void registerAndEditMenuItem Click(object sender, EventArgs e) } registerAndEditForm regAndEdit = new registerAndEditForm(); regAndEdit.ShowDialog(); }

در خط اول کد داخل متد، یک نمونه )شیء( از کالس registerAndEditForm ساخته میشود و در متغیر regAndEdit قرار میگیرد.

 $147$ 

با استفاده از متفاده و رخط دورم، فرم ساخته شده (regAndEdit) نمایش داده میشود. نحوه نمایش این فرم م مورتی است که مانند یک کادر محاوره ای تیایش داده فرم مفر مر میشود و فرم اصلی قابل دسترسی نخواهد بود  
اصلی قابل دسترسی نخواهد بود  
تفاوتی در نمایش فر مدارد?  
۴– برای گزینه «ذخیره جستجو» در منو باید کاد دخیره فایل باز شود تا محل و نام فایل ذخیره  
از کاربر پرسیده شود. در فصل بعد خواهید آموخت چگونه فایل باز شود تا میر د قبیل دخیره  
زم افزار دخیره میشود حاوی اطلاعات وازه مورد جستجو است.  
متره اقلارخیره میشود حاوی اطلاعات وازه مورد جستجو است.  
متره تلا H5 میشود ویای کرینه «ذخیره جستجو» را که قبلاً ساختهاید بهصورت زیر تغییر دهید.  
و منده تلا تلاس تblock  
{  
8aveFileDialog sfd = new SaveFileDialog();  
8 fd. Filter = "text file|
$$
*
$$
.txt";  
3

متغیر sfd قرار داده میشود. در خط دوم ویژگی Filter طوری مقداردهی میشود که ذخیره فایل با پسوند txt باشد.

# واژگان و اصطالحات انگلیسی فصل چهارم

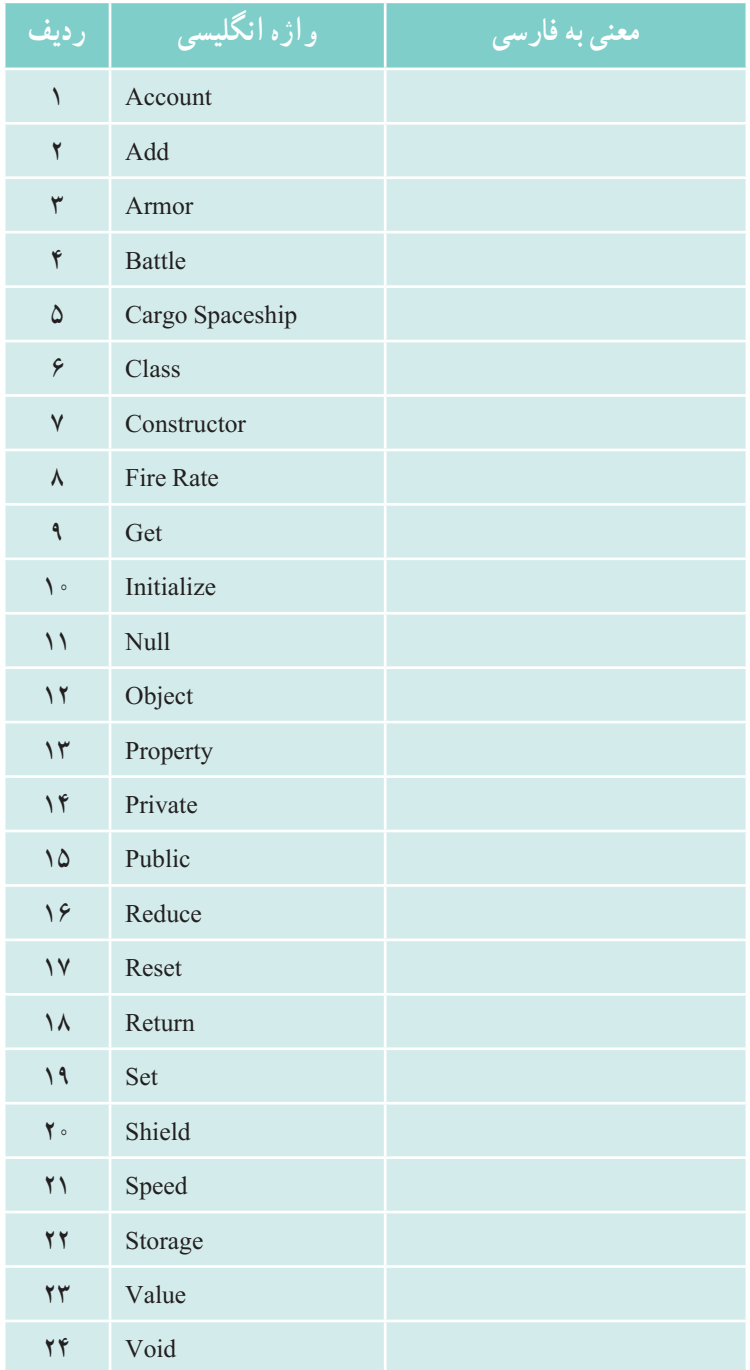